## **ELM327 Powerful Functions**

Wifi Version | Bluetooth Version | USB Version

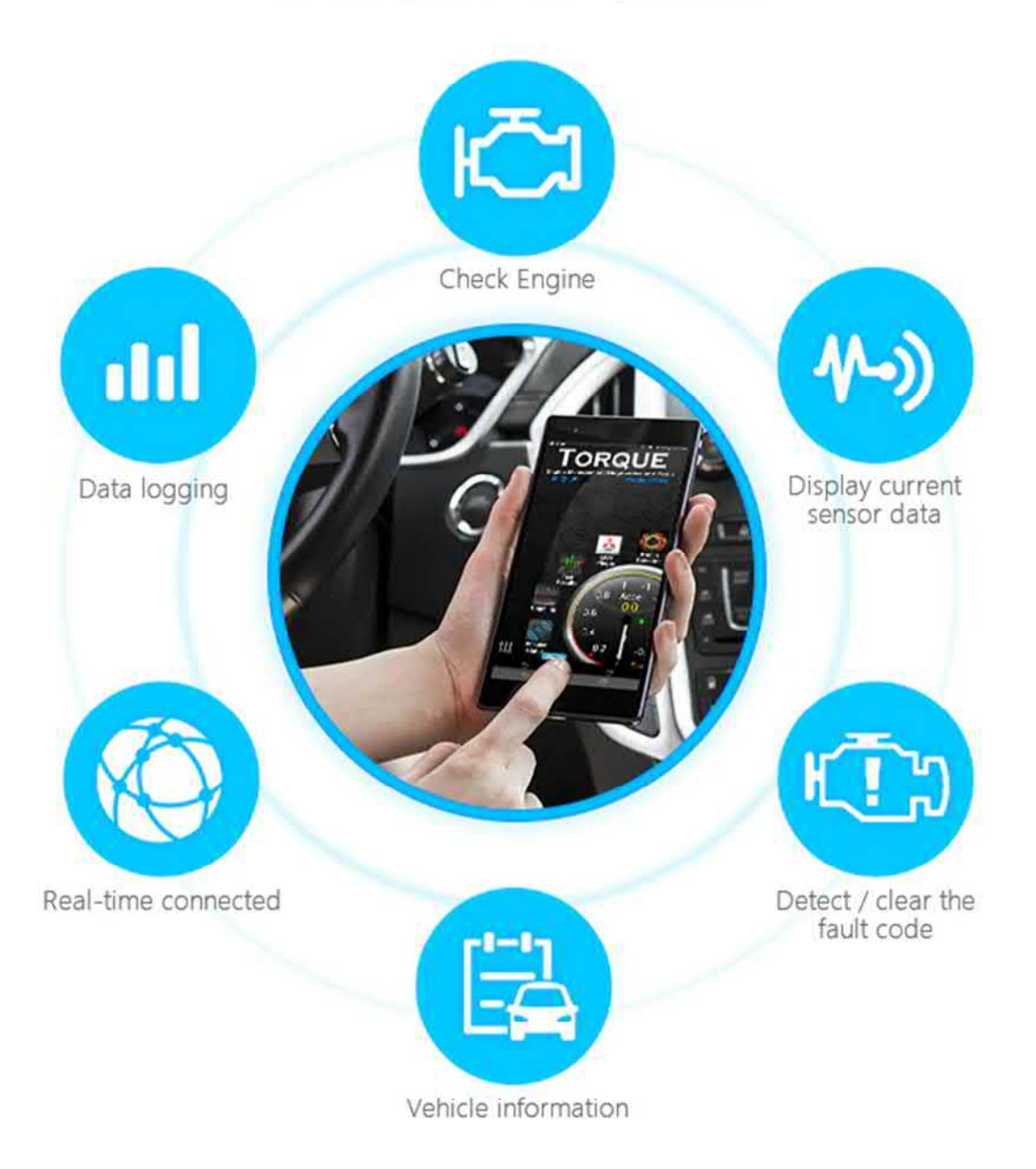

Инструкция по подключению автосканера ELM327 OBD2 к смартфону и компьютеру

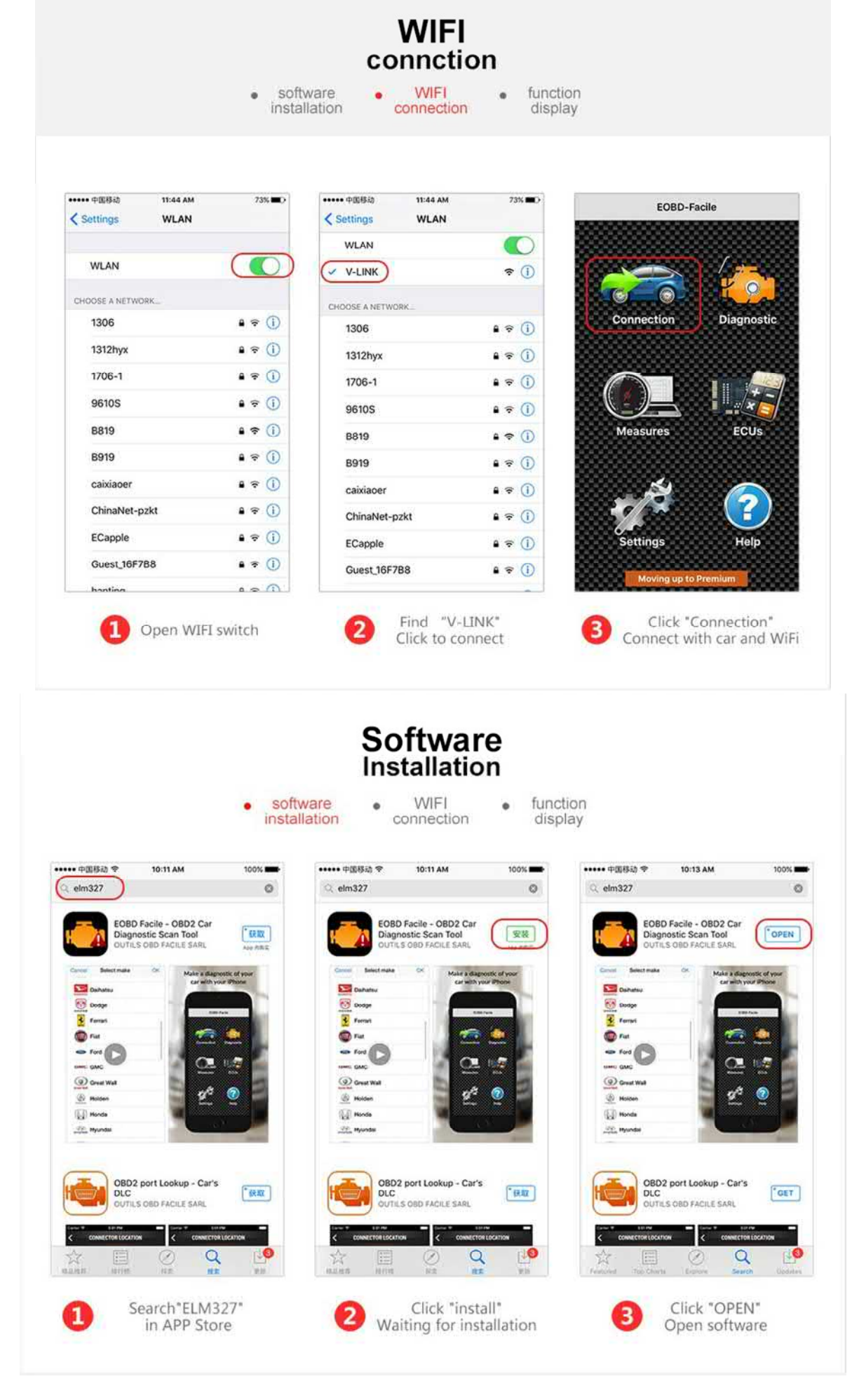

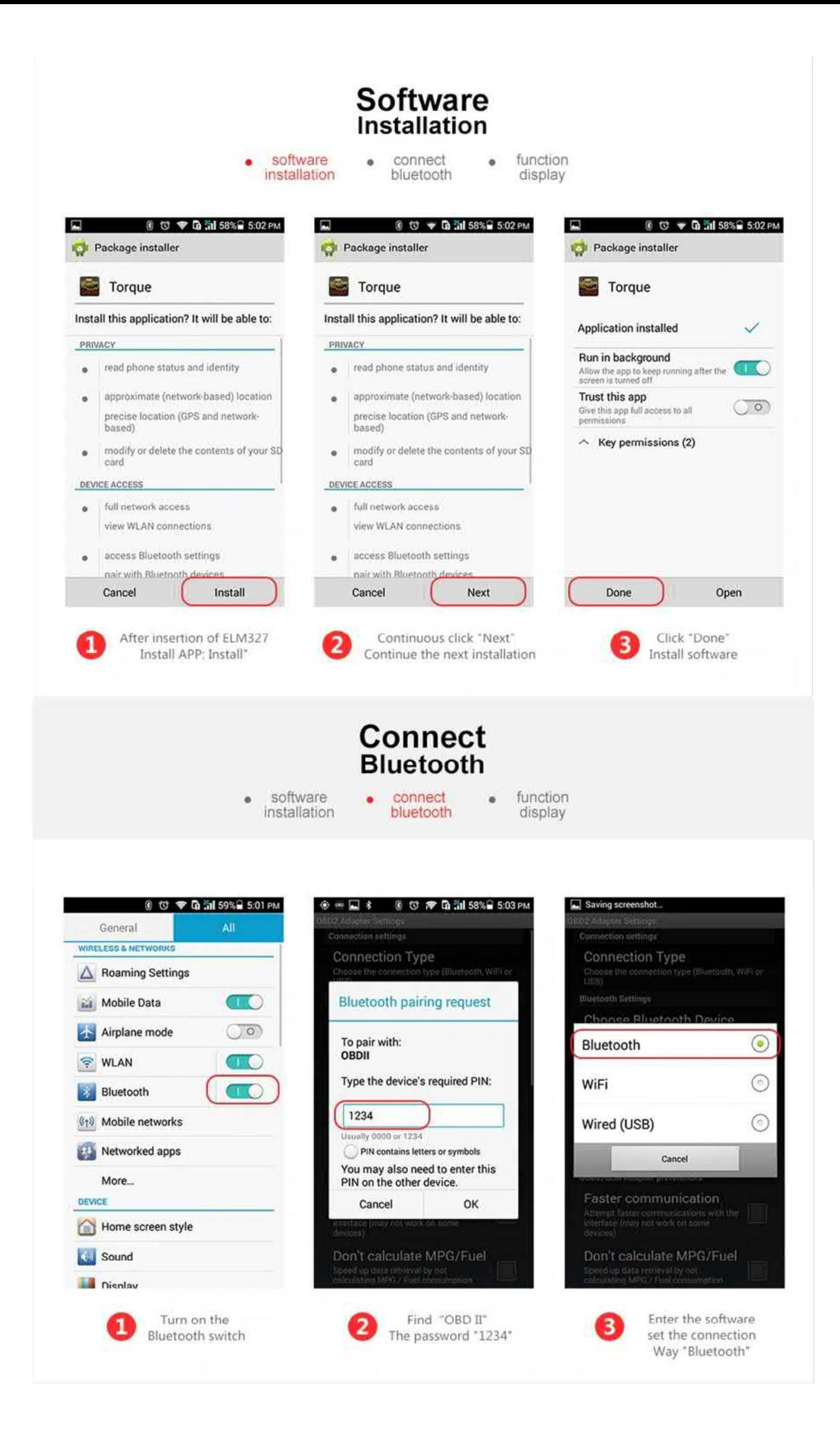

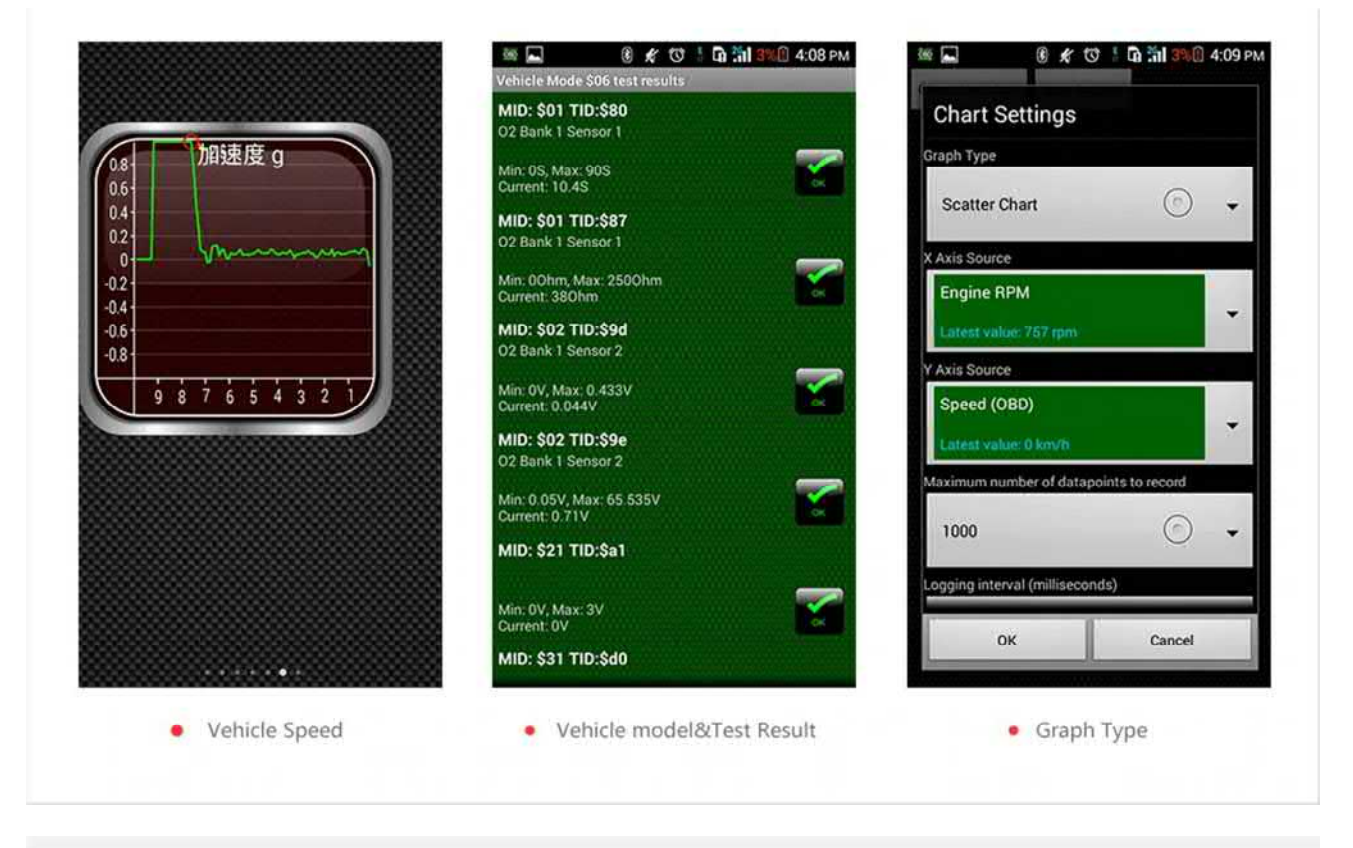

## **Function**<br>**Display** connect  $\ddot{\bullet}$

bluetooth

software  $\bullet$ installation

function ۰ display

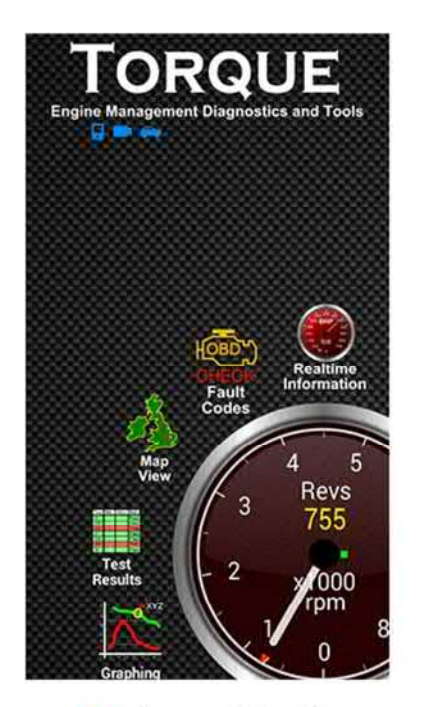

· Software main interface

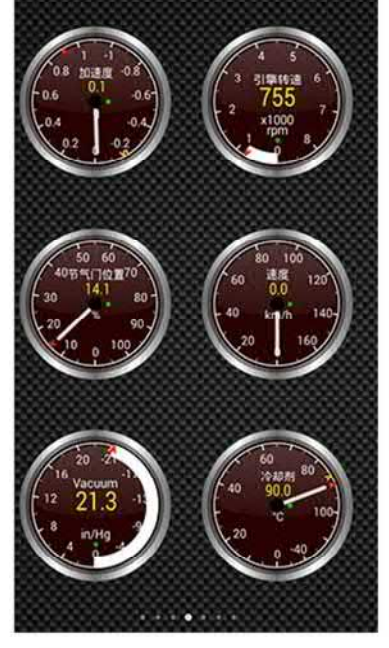

· Display current sensor data

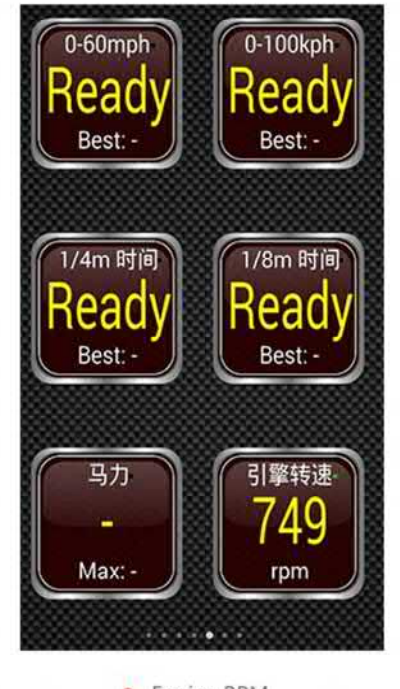

• Engine RPM

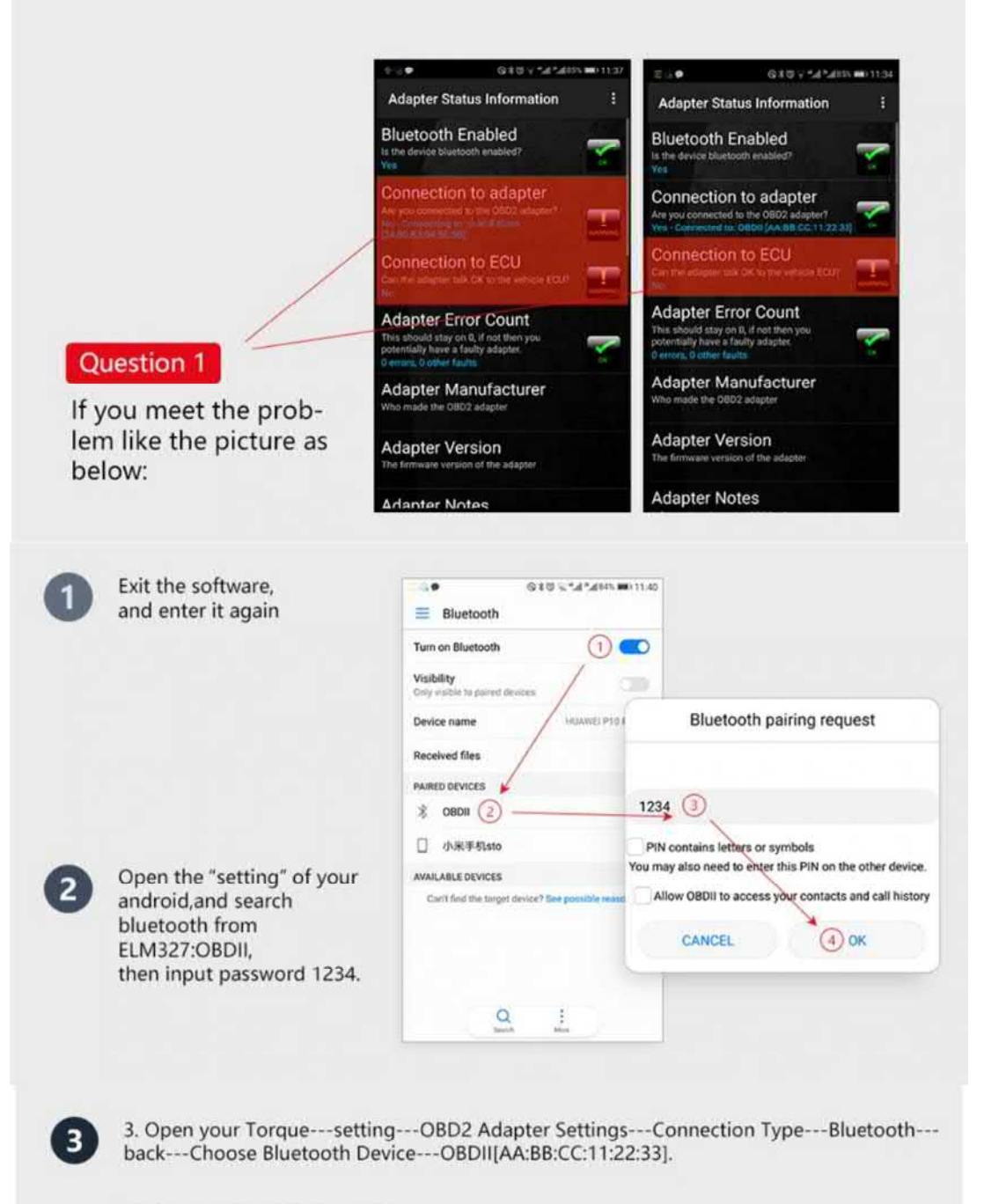

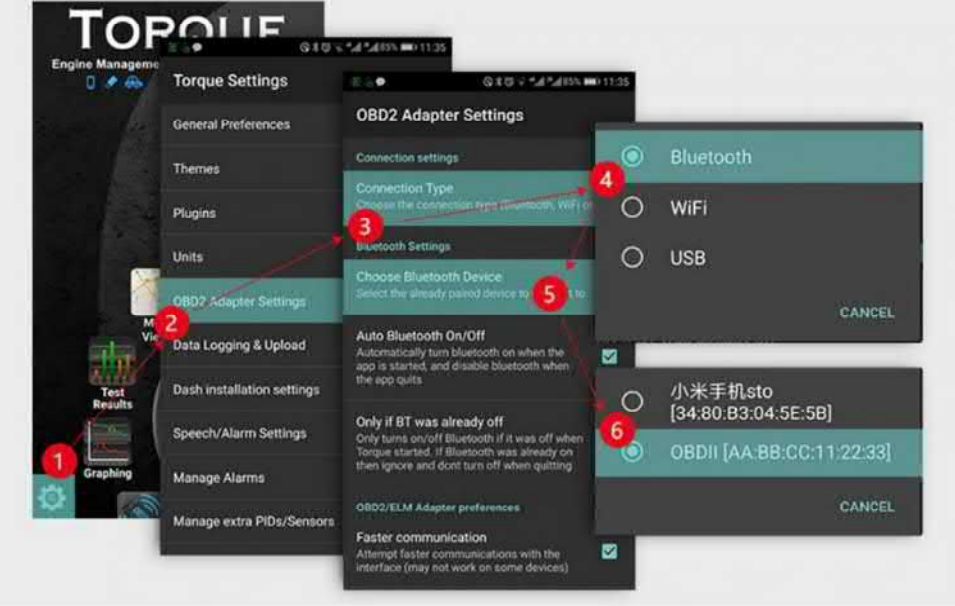

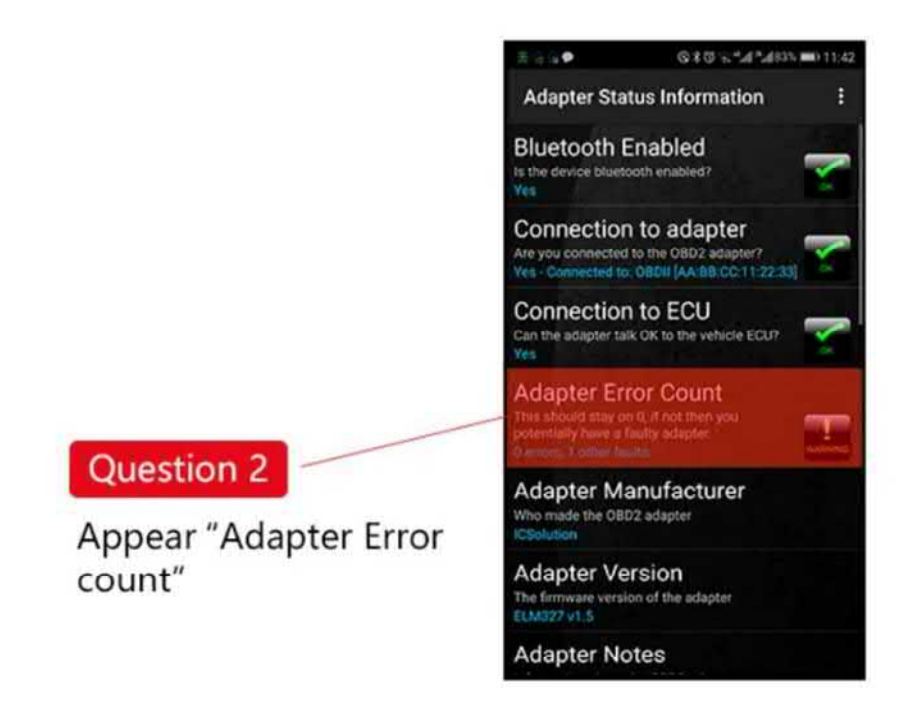

- 1. open your bluetooth, unpair the OBDII.
- 2. Exit the Torque
- 3. Plug out the elm327 and plug in it again
- 4. Open the Torque. Then repeat solution 1

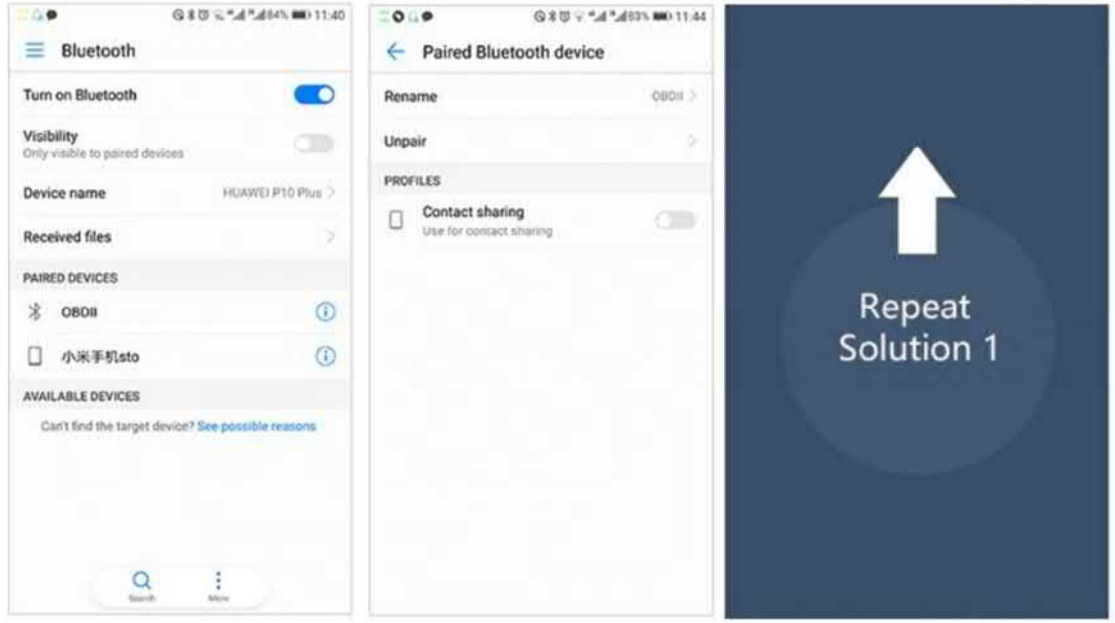

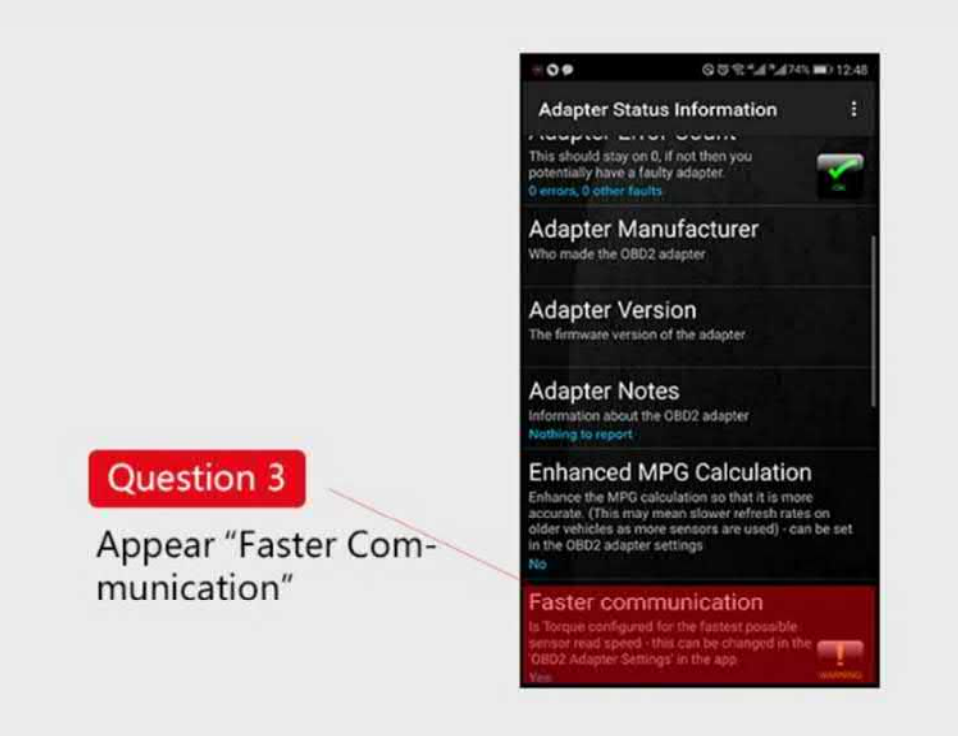

## Choose faster communication in "setting"

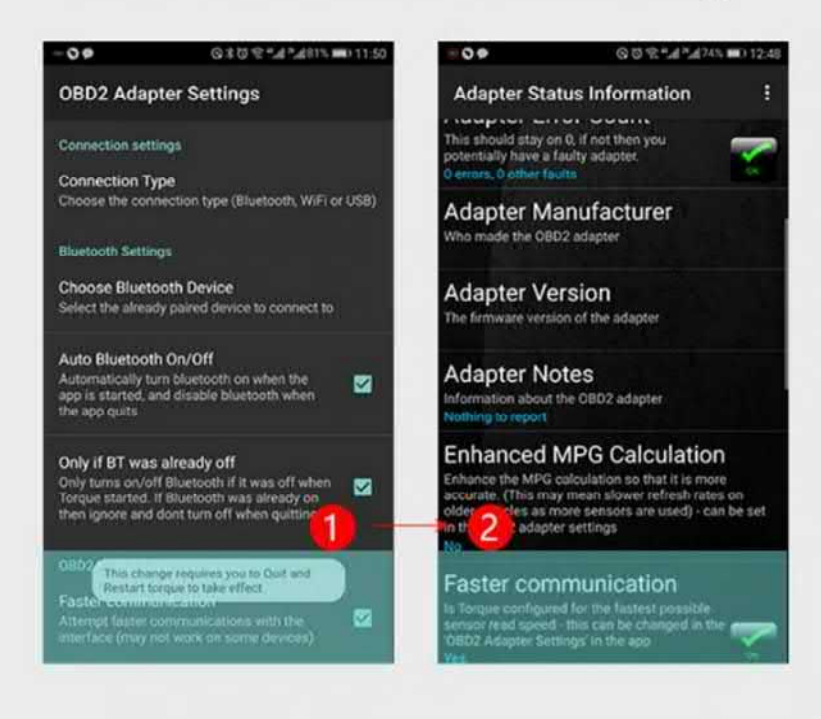